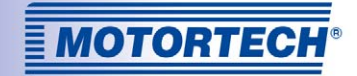

# DETCON – ANTI-KLOPFREGELUNG

### CAN-BUS-KOMMUNIKATION

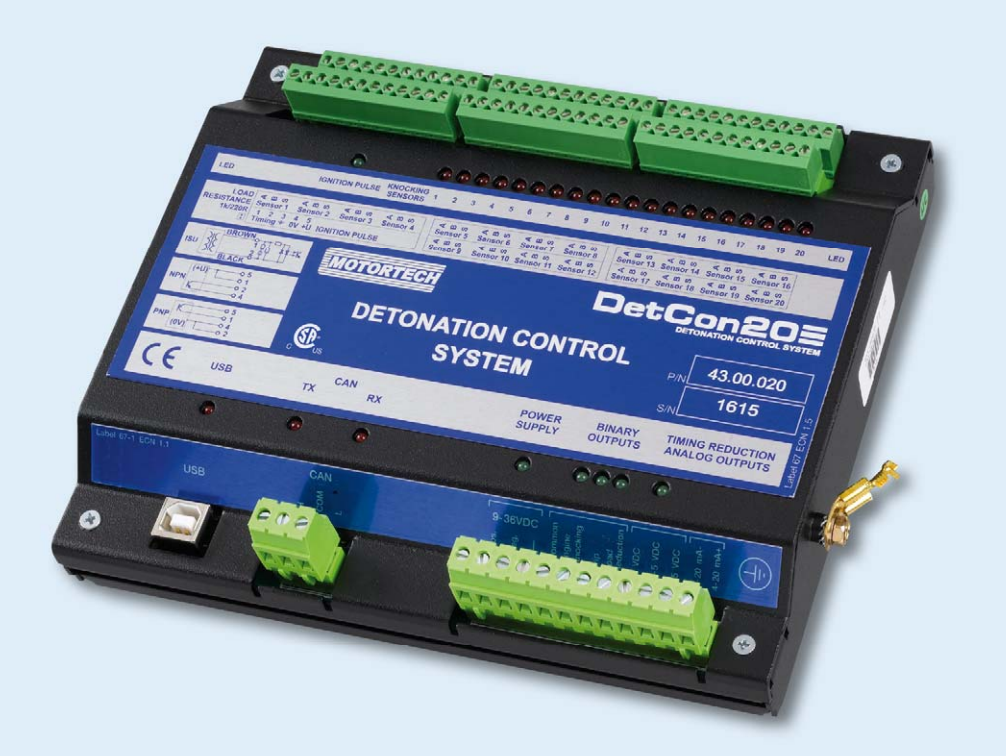

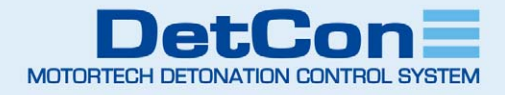

### Copyright

© Copyright 2016 MOTORTECH GmbH. Alle Rechte vorbehalten.

Weitergabe und Vervielfältigung dieser Publikation oder von Teilen daraus sind, zu welchem Zweck und in welcher Form auch immer, ohne die ausdrückliche schriftliche Genehmigung durch MOTORTECH nicht gestattet. In dieser Publikation enthaltene Informationen können ohne vorherige Ankündigung geändert werden.

#### Marken

MOTORTECH-Produkte und das MOTORTECH-Logo sind eingetragene und/oder gewohnheitsrechtliche Warenzeichen der MOTORTECH Holding GmbH. Alle weiteren in der Publikation verwendeten oder gezeigten Marken und Logos sind Eigentum der jeweiligen Rechtsinhaber.

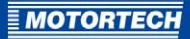

## **INHALTSVERZEICHNIS**

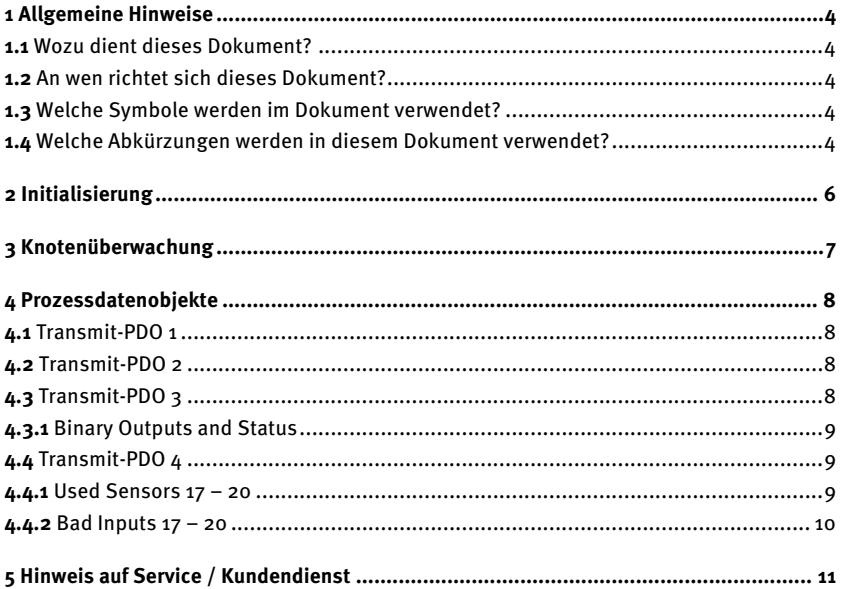

## <span id="page-3-0"></span>1 ALLGEMEINE HINWEISE

### <span id="page-3-1"></span>**1.1** Wozu dient dieses Dokument?

Die DetCon-Anti-Klopfregelung ist ein CANopen®-Gerät, das in einem standardgemäßen CANopen®-Netzwerk verwendet werden kann. Die dafür benötigte elektronische Datenblattdatei (EDS-Datei) erhalten Sie auf Anfrage von MOTORTECH.

Darüber hinaus kann das DetCon als einfaches CAN-Gerät ohne Rückgriff auf die volle CANopen®-Funktionalität verwendet werden. Dieses Dokument enthält alle dafür notwendigen Informationen.

### <span id="page-3-2"></span>**1.2** An wen richtet sich dieses Dokument?

Dieses Dokument richtet sich an Personal, das mit der Einrichtung und Konfiguration eines CAN-Systems betraut ist. Es wird dabei ein entsprechender Grad an Fachkenntnissen über die Einrichtung von CAN-Netzwerken vorausgesetzt.

### <span id="page-3-3"></span>**1.3** Welche Symbole werden im Dokument verwendet?

Das folgende Symbol wird im Dokument verwendet und muss beachtet werden:

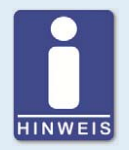

### **Hinweis**

Das Symbol kennzeichnet wichtige Hinweise für den Bediener. Beachten Sie diese. Darüber hinaus wird das Symbol für Übersichten verwendet, die Ihnen eine Zusammenfassung der notwendigen Arbeitsschritte geben.

### <span id="page-3-4"></span>**1.4** Welche Abkürzungen werden in diesem Dokument verwendet?

Im Dokument werden die folgenden Abkürzungen verwendet:

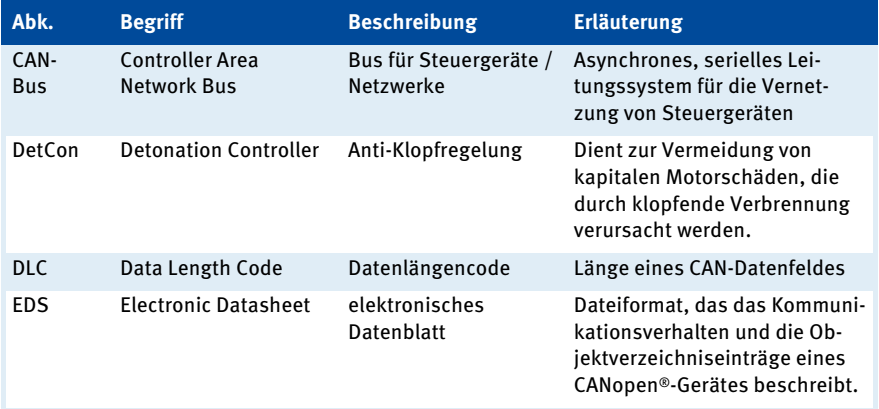

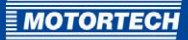

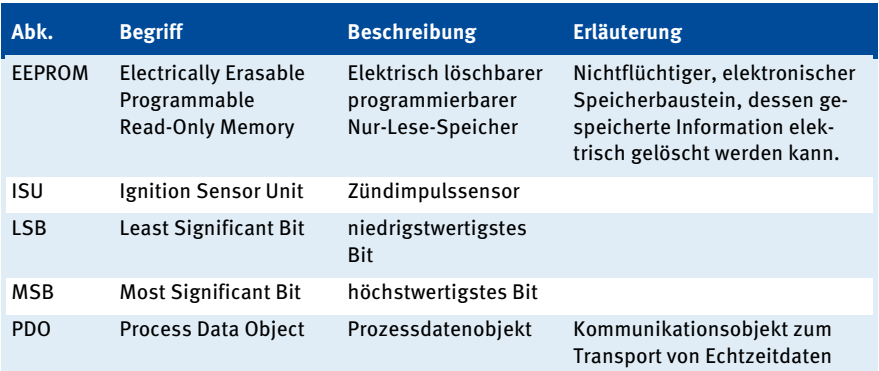

## <span id="page-5-0"></span>2 INITIALISIERUNG

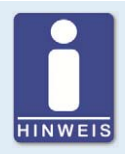

### **Verkabelung und Konfiguration des DetCon-CAN-Busses**

Informationen zur Verkabelung und Konfiguration des DetCon-CAN-Busses einschließlich Informationen zur Konfigurationssoftware DenEdit erhalten Sie in der DetCon-Betriebsanleitung.

Ist der CANopen®-Modus eingestellt, sendet das Gerät in regelmäßigen Abständen Klopf- und andere Statusinformationen mittels so genannter Prozessdatenobjekte (PDOs) über den CAN-Bus. Dieses regelmäßige Aussenden muss aktiviert werden, indem über den CAN-Bus eine Nachricht zum Starten des Knotens (start remote node) gesendet wird.

Start remote node:

- $CAN$  ID =  $0x000$
- $DIC = 2$
- Datenbyte  $o = 1$
- Datenbyte 1 = Knotennummer

Die Knotennummer können Sie über die rechnergestützte Konfigurationssoftware DenEdit einstellen und sie darf auf demselben Bus für jedes CANopen®-Gerät nur einmal vergeben werden. Wird als Knotennummer der Wert 0 gesendet, werden alle angeschlossenen CANopen®-Knoten gestartet. Die Kommunikation kann jederzeit beendet werden, indem über den Bus eine Nachricht zum Stoppen des Knotens (stop remote node) gesendet wird.

Stop remote node:

- $CAN$  ID =  $0x000$
- $DIC = 2$
- Datenbyte  $o = 2$
- Datenbyte 1 = Knotennummer

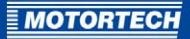

## <span id="page-6-0"></span>3 KNOTENÜBERWACHUNG

Über das so genannte Node-Guarding-Protokoll kann der Zustand des DetCons überwacht werden. Senden Sie hierfür eine Überwachungsanforderung (node guarding request) an das Gerät.

Node guarding request:

- $CAN$  ID =  $0x700 +$  Knotennummer
- $DIC = 1$

Das Gerät sendet dann ein Datenbyte als Antwort. Das höchstwertigste Bit wird mit jeder Abfrage umgeschaltet. Die unteren 7 Bits melden den aktuellen Zustand des Gerätes zurück.

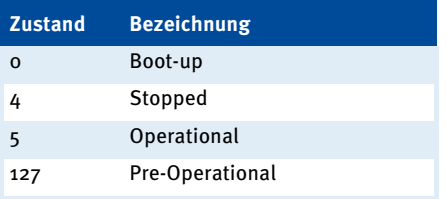

Nach einem Power-on-Reset sendet das Gerät eine Nachricht im Antwortformat, die den Zustand 0 (Boot-up) anzeigt. Nach der Initialisierung wechselt das Gerät in den Zustand 127 (Pre-Operational). Durch Kommandos zum Starten und Stoppen des Knotens wechselt das Gerät zwischen Zustand 5 (Operational) und 4 (Stopped).

## <span id="page-7-0"></span>4 PROZESSDATENOBJEKTE

Die Prozessdatenobjekte, die in diesem Abschnitt beschrieben werden, werden als normale CAN-Nachrichten gesendet.

Alle Knocking-Intensity-Felder, Analog Output, Ignition Reduction Limit und Immediate Stop Limit werden als  $o = o$  % bis 255 = 100 % kodiert.

### <span id="page-7-1"></span>**4.1** Transmit-PDO 1

Das Transmit-PDO 1 hat die folgenden Eigenschaften:

- $CAN$  ID =  $0x180 +$  Knotennummer
- $DIC = 8$

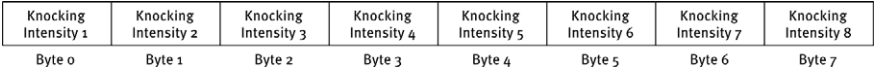

Es wird alle 500 ms gesendet, bei Klopfen auf mindestens einem der Kanäle von 1 bis 20 alle 100 ms.

### <span id="page-7-2"></span>**4.2** Transmit-PDO 2

Das Transmit-PDO 2 hat die folgenden Eigenschaften:

- $CAN$  ID = 0x280 + Knotennummer
- $DIC = 8$

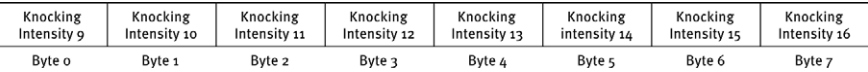

Es wird alle 500 ms gesendet, bei Klopfen auf mindestens einem der Kanäle von 1 bis 20 alle 100 ms.

### <span id="page-7-3"></span>**4.3** Transmit-PDO 3

Das Transmit-PDO 3 hat die folgenden Eigenschaften:

 $CAN ID = 0x380 + Knotennummer$ 

 $DIC = 8$ 

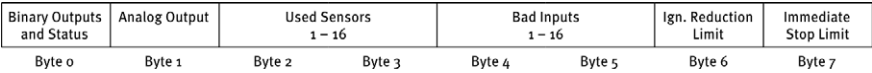

In den Bitfeldern Used Sensors  $1 - 16$  und Bad Inputs  $1 - 16$  steht jeweils ein Bit für einen Kanal von 1 bis 16. Das niedrigstwertigste Bit (LSB) steht für den ersten Kanal, das höchstwertigste Bit (MSB) für Kanal 16.

Das Transmit-PDO 3 wird alle 500 ms gesendet sowie jedes Mal, wenn Binary Outputs and Status oder Analog Output sich ändern, maximal jedoch alle 100 ms.

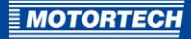

<span id="page-8-0"></span>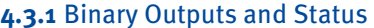

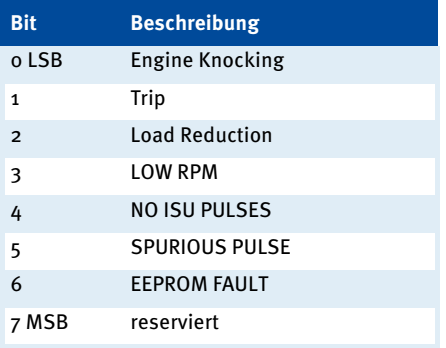

### <span id="page-8-1"></span>**4.4** Transmit-PDO 4

Das Transmit-PDO 4 hat die folgenden Eigenschaften:

- $-$  CAN ID = 0x480 + Knotennummer
- $-$  DLC = 6

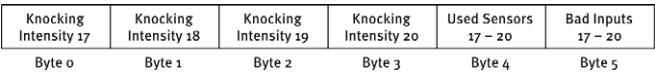

Es wird alle 500 ms gesendet, bei Klopfen auf mindestens einem der Kanäle von 1 bis 20 alle 100 ms.

### <span id="page-8-2"></span>**4.4.1** Used Sensors 17 – 20

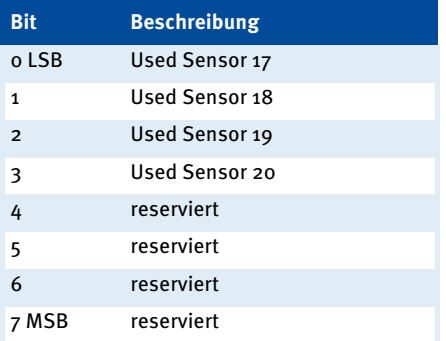

## 4 PROZESSDATENOBJEKTE

### <span id="page-9-0"></span>**4.4.2** Bad Inputs 17 – 20

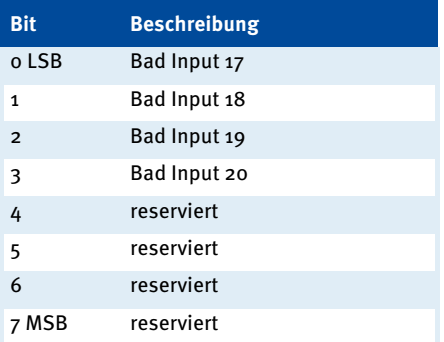

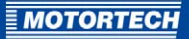

## <span id="page-10-0"></span>5 HINWEIS AUF SERVICE / KUNDENDIENST

Sie erreichen unseren Service zu unseren Geschäftszeiten unter der folgenden Telefon- und Faxnummer oder per E-Mail:

Telefon: +49 5141 93 99 0

Telefax: +49 5141 93 99 99

E-Mail: service@motortech.de

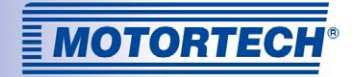

### Original MOTORTECH® Zubehör für stationäre Gasmotoren

Als Systemlieferant entwickelt, produziert und vertreibt MOTORTECH Zubehör sowie Ersatz- und Verschleißteile für fast alle Arten stationärer Gasmotoren weltweit: Zündsteuerung und -überwachung, Industriezündkerzen und Hochspannungskabel, Verkabelungssysteme und Gasregulierung – von der Klopf- über Drehzahlregelung bis hin zum kompletten BHKW-Management. Vor-Ort-Service und Spezialtrainingskurse vervollständigen unseren Service.

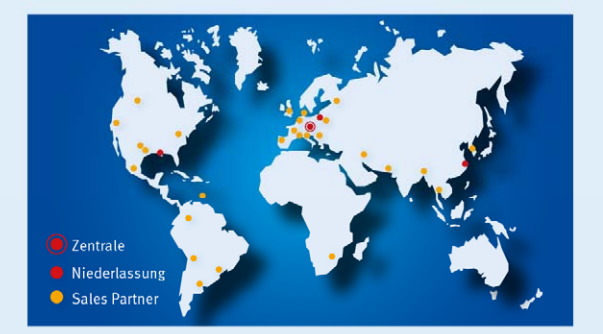

#### **MOTORTECH GmbH**

Hogrevestr. 21-23 29223 Celle Deutschland Telefon: +49 5141 93 99 0 Fax: +49 5141 93 99 99 www.motortech.de motortech@motortech.de

**MOTORTECH Americas, LLC** 1400 Dealers Avenue, Suite A New Orleans, LA 70123 **USA** Telefon: +1 504 355 4212 Fax:  $+15043554217$ www.motortechamericas.com info@motortechamericas.com